# DR 7 NDT

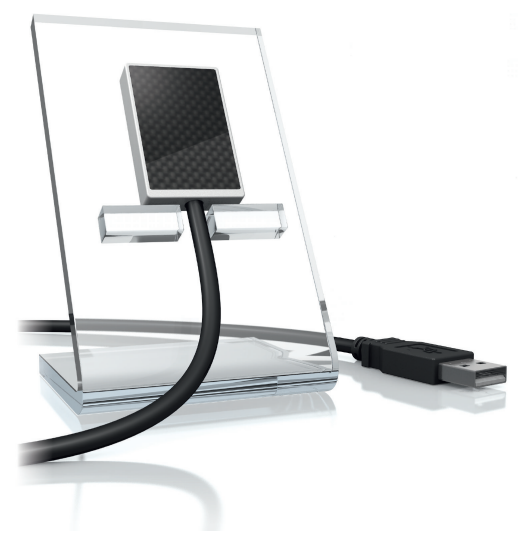

FR Notice de montage et d'utilisation

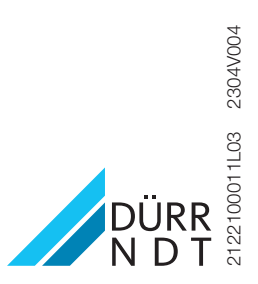

## **Sommaire**

### Informations importantes

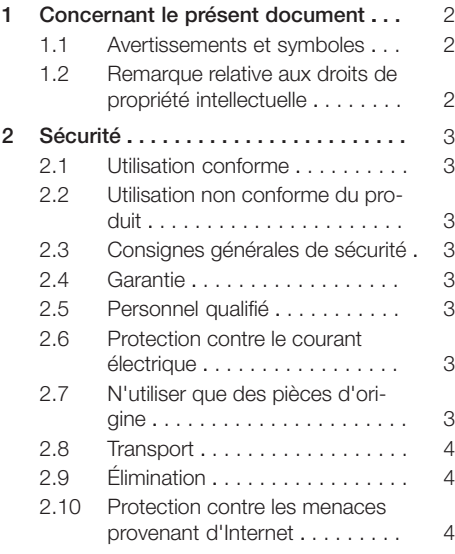

### Description du produit

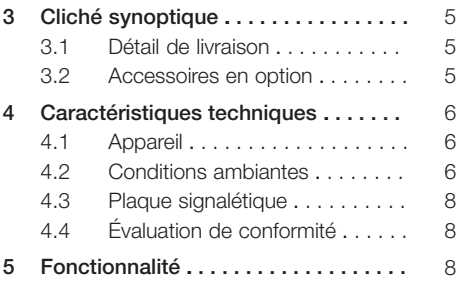

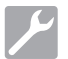

### Montage

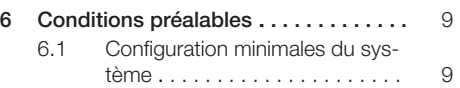

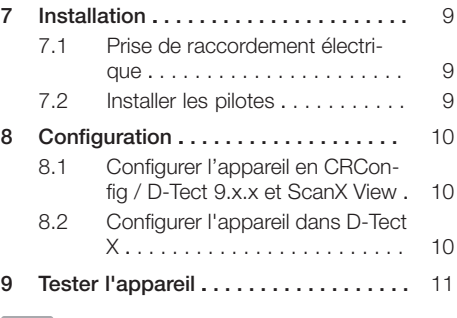

## Utilisation

### [10](#page-14-0) [Utilisation . . . . . . . . . . . . . . . . . . . . . .](#page-14-0) [13](#page-14-0) [11](#page-15-0) [Nettoyage . . . . . . . . . . . . . . . . . . . . . .](#page-15-0) [14](#page-15-0) [12](#page-15-0) [Maintenance . . . . . . . . . . . . . . . . . . . .](#page-15-0) [14](#page-15-0)

### Recherche des défauts

#### [13](#page-16-0) [Conseils aux utilisateurs et aux tech](#page-16-0)[niciens . . . . . . . . . . . . . . . . . . . . . . . . .](#page-16-0) [15](#page-16-0) [13.1](#page-16-0) [Radiographie défectueuse . . . . .](#page-16-0) [15](#page-16-0) [13.2](#page-16-0) Erreur du logiciel . . . . . . . . . . . [15](#page-16-0)

### <span id="page-3-0"></span>Informations importantes

### 1 Concernant le présent document

La présente notice de montage et d'utilisation fait partie intégrante de l'appareil.

En cas de non-respect des instructions et consignes figurant dans la présente notice de montage et d'utilisation, la société DÜRR NDT décline toute garantie ou responsabilité pour l'utilisation sécurisée et le fonctionnement sûr de l'appareil.

La notice d'utilisation et de montage originale est en langue allemande. Toutes les autres langues sont des traductions de la notice originale.

### 1.1 Avertissements et symboles

#### Avertissements

Les avertissements dans le présent document attirent l'attention sur d'éventuels risques de blessures physiques et de dommages matériels. Ils sont identifiés par les symboles d'avertissement suivants :

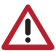

Symbole d'avertissement général

Les avertissements sont structurés comme suit :

#### MENTION

Description du type et de la source du danger

Conséquences éventuelles en cas de non-respect de l'avertissement

❯ Respecter ces mesures pour prévenir le danger.

La mention permet de différencier les avertissements selon quatre niveaux de danger :

#### – DANGER

Danger immédiat de blessures graves ou de mort

#### – AVERTISSEMENT

Danger éventuel de blessures graves ou de mort

– ATTENTION

Danger de blessures légères

– AVIS

Danger de dommages matériels conséquents

#### Autres symboles

Ces symboles sont utilisés dans le document et sur ou dans l'appareil :

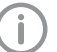

Remarque, concernant par ex. une utilisation économique de l'appareil.

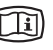

Tenir compte des documents électroniques d'accompagnement.

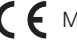

 $\bigcap$  **Marquage CE** 

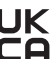

UK Marque de conformité du Royaume-Uni de grande-Bretagne et d'Irlande du Nord

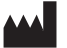

Fabricant

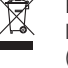

Éliminer conformément aux exigences de la directive européenne 2012/19/CE (WEEE).

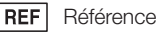

SN Numéro de série

### 1.2 Remarque relative aux droits de propriété intellectuelle

Tous les schémas de connexion, procédés, noms, logiciels et appareils indiqués sont protégés par les lois relatives à la propriété intellectuelle.

Toute reproduction, même partielle, de la présente notice d'utilisation n'est autorisée qu'avec l'accord écrit de la société DÜRR NDT.

### <span id="page-4-0"></span>2 Sécurité

La société DÜRR NDT a conçu et construit l'équipement de telle sorte que les risques sont quasiment exclus en cas d'utilisation conforme. Malgré cela, les risques résiduels suivants peuvent survenir :

- Dommages corporels dus à une mauvaise utilisation/manipulation abusive
- Dommages corporels dus à des effets mécaniques
- Dommages corporels dus à la tension électrique
- Dommages corporels dus au rayonnement
- Dommages corporels dus au feu
- Dommages corporels dus à des effets thermiques sur la peau

### 2.1 Utilisation conforme

Le capteur est destiné exclusivement à la réalisation de clichés radiographiques dans le domaine industriel.

Le capteur est conçu pour une utilisation jusqu'à 70 kV et une dose totale jusqu'à 20 Gy. L'utilisation au-dessus de ces valeurs peut nuire à la qualité de l'image et remettre en cause la capacité de lecture. Dans ce cas, la garantie est annulé.

### 2.2 Utilisation non conforme du produit

Toute autre utilisation est considérée comme non conforme, notamment dans une application médicale. Les dommages résultant d'une utilisation non conforme n'engagent pas la responsabilité du fabricant. L'utilisateur porte l'entière responsabilité des risques encourus.

### 2.3 Consignes générales de sécurité

- ❯ Respecter lors de l'utilisation de l'appareil les directives, lois, ordonnances et réglementations en vigueur sur le site d'utilisation.
- ❯ Avant chaque utilisation, vérifier le bon fonctionnement et l'état de l'appareil.
- ❯ Ne pas modifier ou transformer l'appareil.
- ❯ Respecter les consignes figurant dans la notice de montage et d'utilisation.
- ❯ Conserver la notice de montage et d'utilisation à proximité de l'appareil, de sorte qu'elle soit à tout moment accessible pour l'utilisateur.

### 2.4 Garantie

La garantie est annulée si les conditions ambiantes en fonctionnement ne sont pas respectées ou si le capteur est endommagé en raison de l'application d'une force externe ou de valeurs de luminosité trop élevées.

### 2.5 Personnel qualifié

#### Utilisation

Du fait de leur formation et de leurs connaissances, les personnes utilisant l'appareil doivent être en mesure de garantir son utilisation sûre et conforme.

❯ Former et faire former chaque utilisateur à l'utilisation de l'appareil.

#### Montage et réparation

❯ Ne faire effectuer le montage, le reparamétrage, les modifications, les extensions et les réparations que par DÜRR NDT ou par un service agréé à cet effet par DÜRR NDT.

### 2.6 Protection contre le courant électrique

- ❯ Lors d'interventions sur l'appareil, respecter les consignes de sécurité électriques correspondantes.
- ❯ Remplacer immédiatement les câbles ou connecteurs endommagés.

### 2.7 N'utiliser que des pièces d'origine

- ❯ N'utiliser que les accessoires et accessoires en option désignés ou validés par DÜRR NDT.
- ❯ N'utiliser que des pièces d'usure et pièces de rechange d'origine.

Dürr NDT décline toute responsabilité pour les dommages dus à l'utilisation d'accessoires, d'accessoires en option et pièces d'usure et de rechange autres que les pièces d'origine et non validés par Dürr NDT.

L'utilisation d'accessoires, d'accessoires en option et de pièces d'usure et de rechange (par ex. câble d'alimentation) autres que les pièces d'origine ou non validés par Dürr NDT peut avoir un impact négatif sur la sécurité électrique et sur la CEM.

### <span id="page-5-0"></span>2.8 Transport

L'emballage d'origine assure une protection optimale de l'appareil pendant le transport. Il est possible de commander l'emballage d'origine de l'appareil auprès de DÜRR NDT.

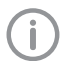

DÜRR NDT décline toute responsabilité pour les dommages de transport découlant d'un emballage insuffisant, même pendant la période de garantie.

- ❯ Ne transporter l'appareil que dans son emballage d'origine.
- ❯ Tenir l'emballage hors de portée des enfants.

### 2.9 Élimination

#### Appareil

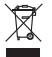

Mettre l'appareil au rebut de manière conforme.

Au sein de l'espace économique européen, mettre l'appareil au rebut selon la directive européenne 2012/19/CE (WEEE).

❯ En cas de questions relatives à l'élimination conforme, s'adresser à DÜRR NDT ou au commerce spécialisé dentaire.

### 2.10 Protection contre les menaces provenant d'Internet

L'appareil est relié à un ordinateur, qui peut être lui-même relié à Internet. Le système doit donc être protégé contre les menaces provenant d'Internet.

❯ Utiliser un logiciel antivirus et l'actualiser régulièrement.

Faire attention aux messages signalant d'éventuelles virus et vérifier si nécessaire votre logiciel antivirus et éliminer les virus.

- ❯ Sauvegarder régulièrement les données.
- ❯ Autoriser l'accès aux appareils uniquement à des personnes dignes de confiance, par exemple avec un nom d'utilisateur et un mot de passe.
- ❯ S'assurer que seuls des contenus de confiance soient téléchargés. N'installer que des mises à jour de logiciel et de micrologiciel, authentifiées par le fabricant.

### <span id="page-6-0"></span>Description du produit

### 3 Cliché synoptique

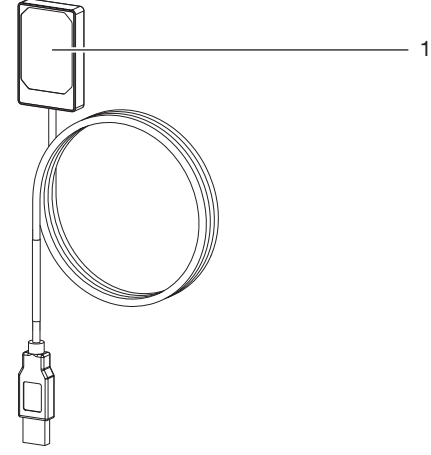

1 Capteur

### 3.1 Détail de livraison

Les articles suivants sont compris dans le contenu de la livraison :

DR 7 NDT . . . . . . . . . . . . . . . . . . . 2122100013

– Capteur

### 3.2 Accessoires en option

Les articles suivants sont utilisables en option avec l'appareil :

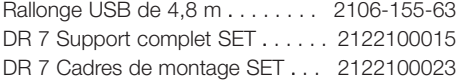

### <span id="page-7-0"></span>4 Caractéristiques techniques

### 4.1 Appareil

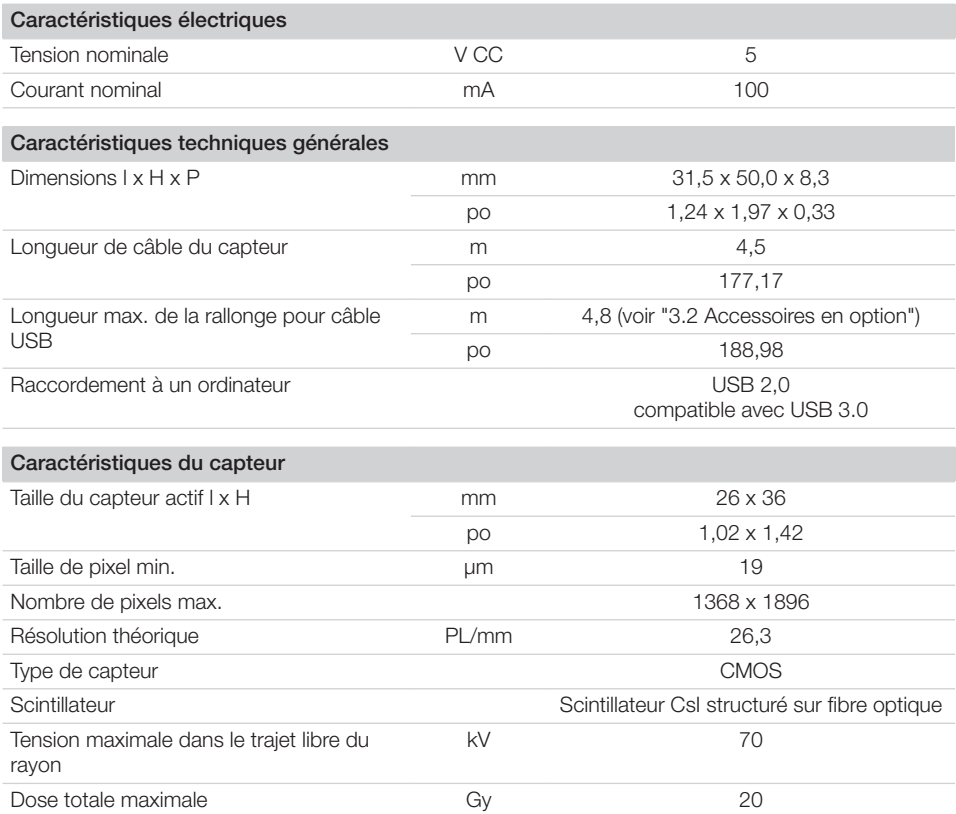

### 4.2 Conditions ambiantes

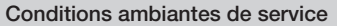

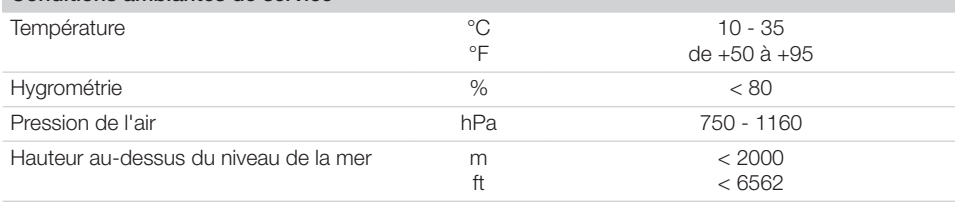

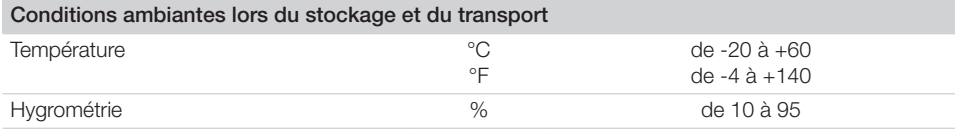

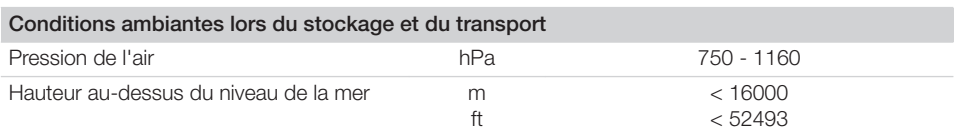

### <span id="page-9-0"></span>4.3 Plaque signalétique

La plaque signalétique se situe sur le câble du capteur et sur le coffret.

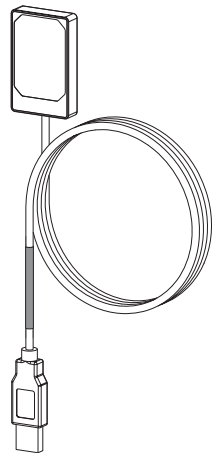

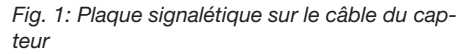

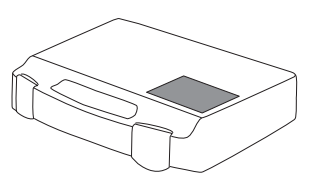

*Fig. 2: Plaque signalétique sur le coffret*

RÉF Référence / Numéro de type NS Numéro de série

### 4.4 Évaluation de conformité

L'appareil a été soumis à une procédure d'évaluation de conformité selon les directives applicables de l'Union Européenne. L'appareil satisfait aux exigences fondamentales requises par cette disposition.

### 5 Fonctionnalité

Le capteur de rayons X est relié à l'ordinateur par le câble du capteur.

Le capteur est placé et activé via un logiciel d'imagerie (par ex. D-Tect).

Pendant la radiographie, les rayonnements radiographiques arrivent sur le scintillateur (substance luminescente) monté dans le capteur et sont convertis en rayons lumineux. Ces rayons lumineux sont enregistrés par le capteur en tant que données d'image, numérisés et transmis à l'ordinateur. Si une erreur se produit lors de la transmission, les données d'image sont envoyées une nouvelle fois.

Pendant le transfert de données, aucune autre prise de clichés n'est possible.

### <span id="page-10-0"></span>**Montage**

### 6 Conditions préalables

- ❯ N'exploiter l'appareil que lorsque les dispositions applicables sur site (par ex. l'ordonnance sur les rayons X) sont respectées.
- ❯ L'appareil ne doit pas être utilisé dans un environnement humide ou mouillé (local fermé/air libre) (voir ["4 Caractéristiques techniques"\)](#page-7-0).
- ❯ Ne pas exposer l'appareil à la lumière directe du soleil ou à une source de chaleur.
- ❯ Le local d'installation ne doit pas être exposé à de forts champs de parasites (par ex. à de puissants champs magnétiques). Ils peuvent générer des dysfonctionnements de l'appareil.

### 6.1 Configuration minimales du système

Configurations des systèmes informatiques, voir fiche d'information (référence 9000-608-02) ou sur Internet sous [www.duerr-ndt.de](http://www.duerr-ndt.de).

### 7 Installation

### 7.1 Prise de raccordement électrique

#### Connecter les appareils de manière sûre

Des risques peuvent exister (par ex. dus à des courants de fuite) au moment de relier les appareils entre eux ou avec d'autres éléments d'installations.

- ❯ Connecter les appareils uniquement si cela ne présente aucun risque pour l'utilisateur et l'entourage.
- ❯ Connecter les appareils uniquement si l'entourage n'est pas détérioré par le couplage.
- ❯ Si les données des appareils ne permettent pas de confirmer que le couplage est sans risques, il convient de faire confirmer la sécurité par un expert (par ex. les fabricants impliqués).
- ❯ Brancher uniquement des périphériques (par ex. ordinateur, moniteur, imprimante) au moins conformes à la norme CEI 60950‑1 (EN 60950‑1) ou CEI 62368‑1 (EN 62368‑1).

#### Raccorder l'appareil à l'ordinateur

#### AVIS Détérioration du capteur

Les parties internes du capteur peuvent être endommagées par des forces mécaniques.

- ❯ Ne pas laisser tomber le capteur.
- ❯ Ne pas exposer le capteur à des forces de compression.
- ❯ Ne pas plier, pincer ni comprimer le câble.
- ❯ Ne pas porter le capteur en le tenant par le câble.
- ❯ Insérer la prise USB du câble du capteur dans un emplacement libre de l'ordinateur.

### 7.2 Installer les pilotes

Les pilotes du DR 7 NDT sont installés automatiquement lors de l'installation de D-Tect ou de D-Tect X (à partir de la version 9.5).

❯ Insérer la prise USB du câble du capteur dans un emplacement libre de l'ordinateur.

L'appareil est automatiquement initialisé.

### <span id="page-11-0"></span>8 Configuration

L'appareil peut être utilisé avec les programmes d'imagerie suivants :

- D-Tect
- ScanX View
- D-Tect X
- Logiciel tiers sur demande

### 8.1 Configurer l'appareil en CRConfig / D-Tect 9.x.x et ScanX View

Conditions préalables :

- $\checkmark$  Licence DR 7 pour logiciel D-Tect fournie.
- ❯ Sélectionner *Démarrage > Tous les programmes > Duerr NDT > D Tect9.x.x*.  $\Omega$

Dans D-Tect, double-cliquer dans la carte d'enregistrement *Config. > Module CRNet*.

❯ Activer l'appareil raccordé dans la colonne *Enregistré*.

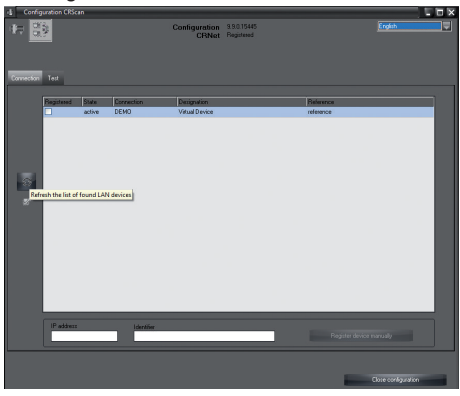

❯ Modifier le nom de l'appareil (*désignation*) si nécessaire.

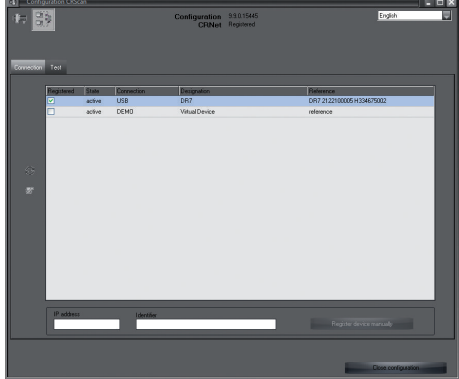

❯ Cliquer sur *Appliquer* pour enregistrer la configuration.

### 8.2 Configurer l'appareil dans D-Tect X

- ❯ Choisir *Démarrage > Tous les programmes > D-Tect X*.
- ❯ Démarrer *D-Tect X*.
- > Dans D-Tect X, cliquer sur L'appareil branché s'affiche.

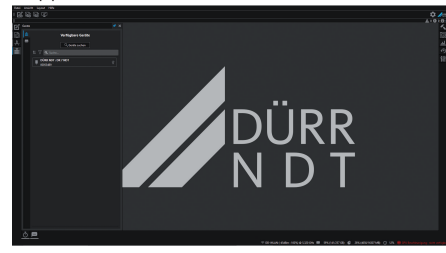

- ❯ Si l'appareil ne s'affiche pas, saisir le nom de l'appareil dans le champ *Recherche* et cliquer sur le bouton *Rechercher des appareils*.
- ❯ Double-cliquer sur l'appareil affiché.

#### <span id="page-12-0"></span>❯ Adapter la configuration.

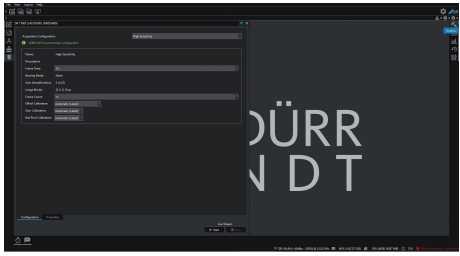

- ❯ Cliquer sur *Démarrer* Live Stream.
- ❯ Démarrer le rayonnement.

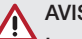

### AVIS

Les dommages sur le capteur et la baisse de la qualité de l'image par des paramètres d'exposition trop élevés dans le trajet libre du faisceau

- ❯ Si les paramètres d'exposition > 70 kV, blinder le capteur conformément.
- ❯ Respecter la dose totale maximale de 20 Gy.

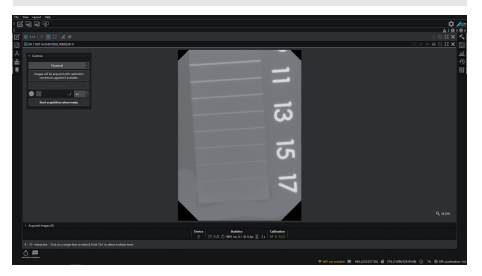

❯ Fermer le programme d'imagerie.

### 9 Tester l'appareil

Pour vérifier que l'appareil est correctement branché, il est possible d'enregistrer un cliché radiographique.

❯ Sélectionner la carte d'enregistrement *Tester*.

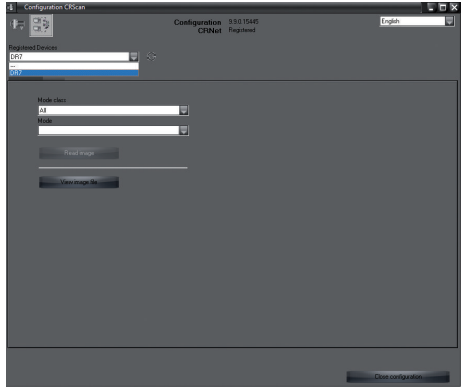

- ❯ Sélectionner l'appareil dans la liste de choix *Appareils enregistrés*.
- ❯ Sélectionner la classe de mode et le mode.
- ❯ Cliquer sur *Numériser image*.

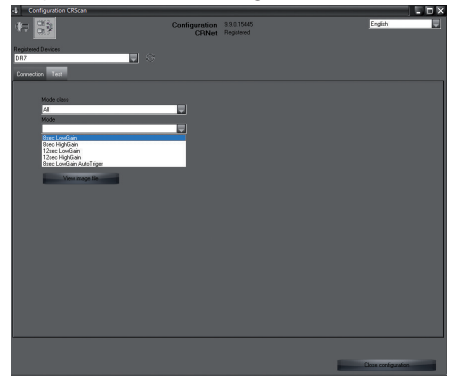

❯ Acquitter le message d'erreur W10014.

❯ Démarrer le rayonnement.

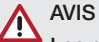

Les dommages sur le capteur et la baisse de la qualité de l'image par des paramètres d'exposition trop élevés dans le trajet libre du faisceau

- ❯ Si les paramètres d'exposition > 70 kV, blinder le capteur conformément.
- ❯ Respecter la dose totale maximale de 20 Gy.

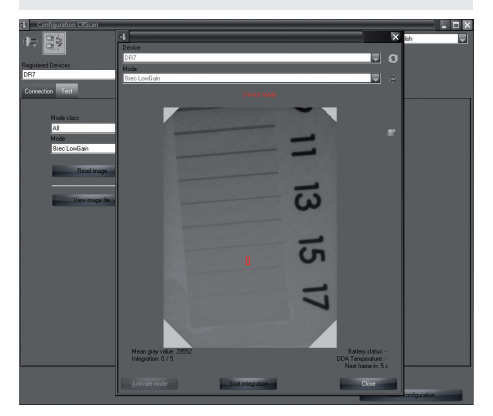

❯ Fermer le programme d'imagerie.

### <span id="page-14-0"></span>**Utilisation**

### 10 Utilisation

Avant d'effectuer des clichés radiographiques, calibrer l'appareil à l'aide du logiciel d'imagerie.

- Calibrage Offset
- Calibrage Gain
- Calibrage Pixelmap.

Se référer manuel d'installation du logiciel d'imagerie pour plus d'informations concernant le calibrage et les clichés.

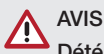

### Détérioration du capteur

Les parties internes du capteur peuvent être endommagées par des forces mécaniques.

- ❯ Ne pas laisser tomber le capteur.
- ❯ Ne pas exposer le capteur à des forces de compression.
- ❯ Ne pas plier, pincer ni comprimer le câble.
- ❯ Ne pas porter le capteur en le tenant par le câble.

#### ATTENTION

Des substances dangereuses pour la santé peuvent se dégager si le capteur est endommagé

- ❯ Avant chaque utilisation, vérifier que le capteur et le câble ne sont pas endommagés.
- ❯ Ne pas utiliser un capteur endommagé.

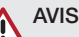

#### Court-circuit par formation d'eau de condensation

L'appareil peut être endommagé par de fortes variations de température.

- ❯ Ne mettre l'appareil en service que si sa température est remontée au niveau de la température ambiante.
- ❯ Ne pas exposer l'appareil à de fortes variations de température (réchauffement de max. 3 °C/min). Exception : utilisation brève du capteur à une température jusqu'à 45 °C. Dans ce cas, un bruitage augmenté peut en découler dans l'image.

### <span id="page-15-0"></span>11 Nettoyage

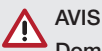

Dommages sur l'appareil en raison d'humidité dans la prise

❯ Ne pas pulvériser de liquide sur la prise USB.

- ❯ Débrancher l'appareil.
- ❯ Enlever les salissures avec un chiffon humide, doux et non pelucheux.
- ❯ Laisser sécher complètement l'appareil avant l'utilisation.

### 12 Maintenance

L'appareil n'exige aucune maintenance.

## <span id="page-16-0"></span>Recherche des défauts

### 13 Conseils aux utilisateurs et aux techniciens

Les réparations plus complexes que la maintenance normale ne doivent être effectuées que par un technicien qualifié ou par notre service après-vente.

### 13.1 Radiographie défectueuse

Ï

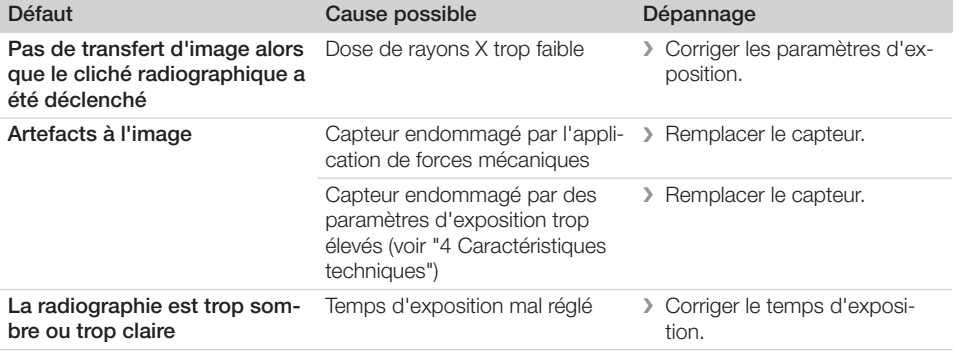

### 13.2 Erreur du logiciel

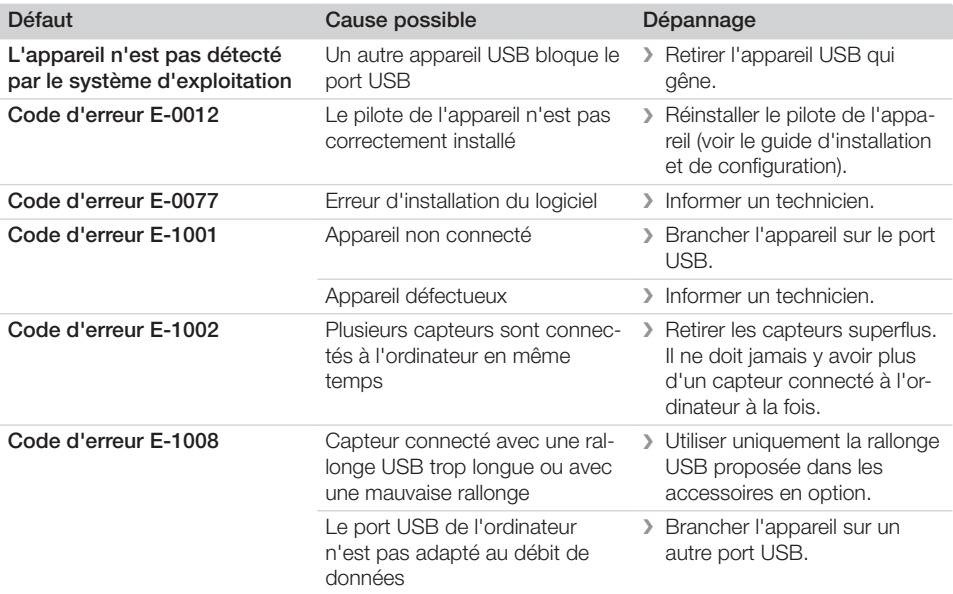

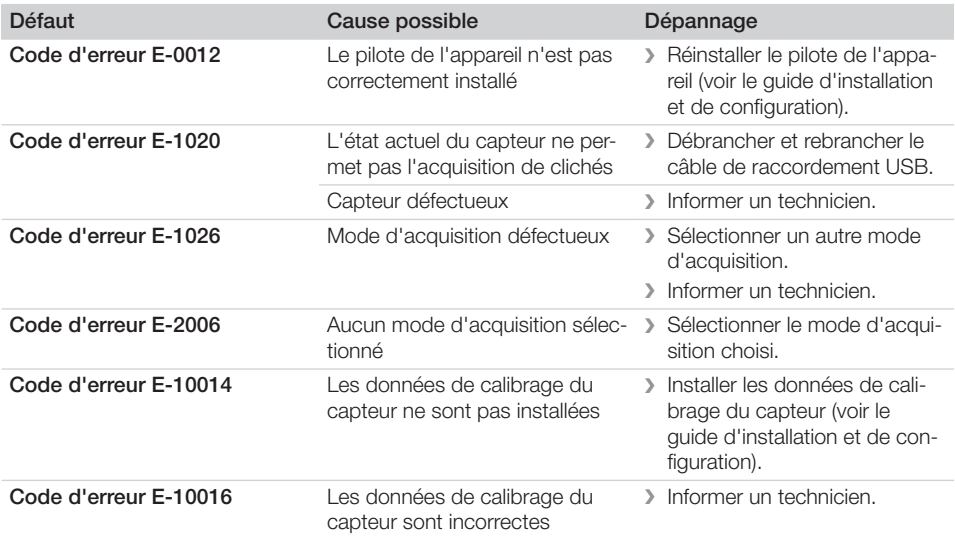

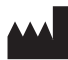

### Hersteller / Manufacturer:

DÜRR NDT GmbH & Co. KG Höpfigheimer Str. 22 74321 Bietigheim-Bissingen **Germany** Fon: +49 7142 99381-0 www.duerr-ndt.com info@duerr-ndt.com

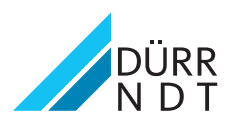